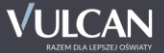

## **6 KROKÓW DO SZKOŁY PONADPODSTAWOWEJ**

## **Jak dostać się do szkoły ponadpodstawowej? Instrukcja dla uczniów, którzy uczą się w szkołach, które przekazują dane do systemu rekrutacji elektronicznej**

- **1.** W szkole, do której uczęszczasz, otrzymasz login (identyfikator) i hasło do swojego osobistego konta. Zaloguj się do systemu na stronie internetowej **malopolska.edu.com.pl** Sprawdź, czy Twoje dane osobowe są poprawne, uzupełnij wymagane informacje i zmień hasło dostępu. **Możesz to zrobić od 15 czerwca 2020 r.**
- **2.** Przejrzyj ofertę szkół. Wybierz oddziały, do których chcesz kandydować. Wydrukuj wniosek, daj do podpisu rodzicom (opiekunom prawnym) i zanieś go do szkoły ponadpodstawowej, w której jest oddział wybrany przez Ciebie jako pierwszy. Będzie to Twoja **szkoła pierwszego wyboru**. **Zrób to do 10 lipca 2020 r. do godziny 15:00**

**UWAGA!!!** Jeśli wybrałeś odział dwujęzyczny lub oddział sportowy lub oddział ze sprawdzianem uzdolnień kierunkowych, to zrób to **do 22 czerwca 2020 r. do godziny 15:00** !!!

**Pamiętaj! Możesz wybrać dowolną liczbę oddziałów w maksymalnie trzech szkołach. Ustal kolejność oddziałów, w jakiej chciałbyś się do nich dostać!**

*Gdybyś później chciał wskazać we wniosku inne szkoły i/lub oddziały, niż te które miałeś już wybrane, to Będziesz mógł to zrobić od 31 lipca 2020 r. do 4 sierpnia 2020 r. do godz.15:00 (nie dotyczy oddziałów dwujęzycznych, oddziałów sportowych oraz oddziałów ze sprawdzianami uzdolnień kierunkowych) Pamiętaj, żeby dostarczyć nowy wniosek do szkoły pierwszego wyboru do 4 sierpnia 2020 r. do godz. 15:00!*

**3.** Po otrzymaniu świadectwa ze szkoły zaloguj się ponownie do systemu i zweryfikuj poprawność danych wprowadzonych przez Twoją macierzystą szkołę podstawową.

**Pamiętaj! Zanieś kopię świadectwa do szkoły pierwszego wyboru. Zrób to do 10 lipca 2020 r. do godziny 15:00**.

**4.** Po otrzymaniu zaświadczenia o wynikach egzaminu ósmoklasisty: **zanieś kopię zaświadczenia o wynikach egzaminu ósmoklasisty do szkoły pierwszego wyboru Zrób to do 4 sierpnia 2020 r. do godziny 15:00**

i sprawdzaj czy Twoje wyniki z egzaminu ósmoklasisty zostały poprawnie wprowadzone do systemu.

- **5. 12 sierpnia 2020 r.** po zalogowaniu się do systemu będziesz mógł sprawdzić, do której szkoły zostałeś zakwalifikowany.
- **6.** Aby potwierdzić wolę podjęcia nauki w szkole, do której zostałeś zakwalifikowany, dostarcz do tej szkoły oryginał świadectwa ukończenia szkoły podstawowej i oryginał zaświadczenia o wynikach egzaminu ósmoklasisty oraz w przypadku szkoły prowadzącej kształcenie zawodowe zaświadczenie lekarskie o braku przeciwskazań zdrowotnych.

**Powinieneś to zrobić do 18 sierpnia 2020 r. do godziny 15:00**.

## **Pamiętaj! Nie czekaj z wykonaniem zadań do ostatniej chwili!**

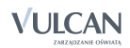